## **Sorting Sequences**

You can sort sequences in alignment using the Sort submenu in the Actions main menu or from the context menu. Also, you can use the General Options Panel tab:

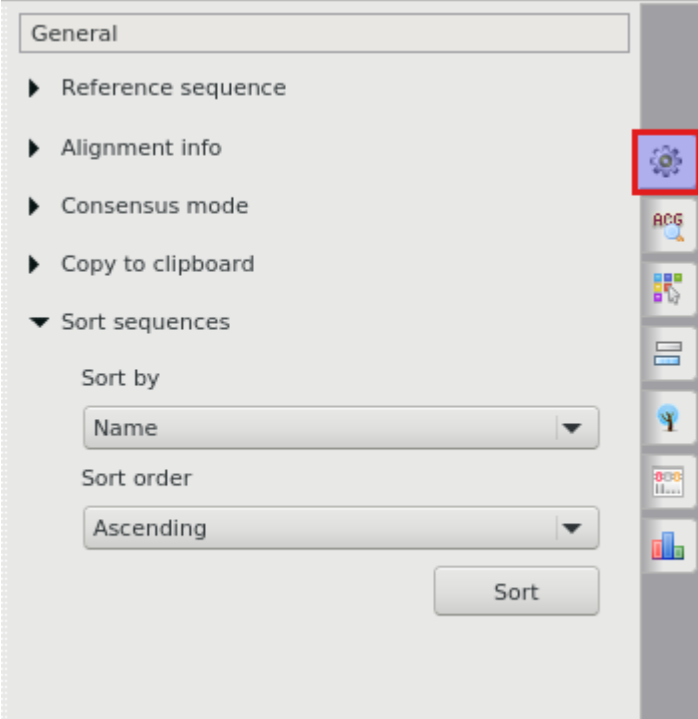

It is possible to sort sequences in the selected rows region or the whole alignment. There are six ways to sort sequences:

- By name, ascending
- By name, descending
- By length, ascending
- By length, descending
- By leading gaps, ascending
- By leading gaps, descending